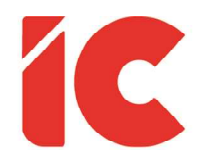

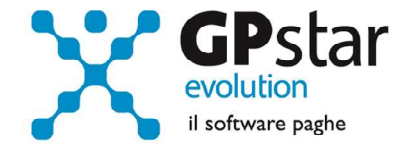

## **GPSTAR evolution**

Upgrade Ver. 08.56.2 del 22/07/2020

## WWW.LIBROUNICO.INFO

L'efficienza delle organizzazioni si misura anche con la velocità con cui vengono esibiti i documenti quando richiesti.

IC Software S.r.l.

Via Napoli, 155 - 80013 Casalnuovo di Napoli (NA) P.IVA: 01421541218 - CF: 05409680633 - I REA: 440890/87 - Napoli Tel.: +39 081. 844 43 06 - Fax: +39 081. 844 41 12 - Email: info@icsoftware.it

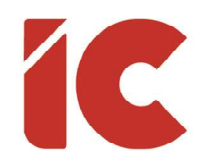

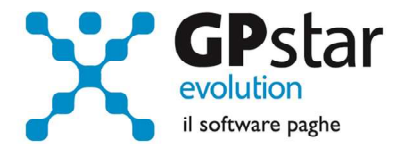

## Anomalie e miglioramenti apportati

## Messaggio INPS 2871 del 20/07/2020

Facendo seguito al messaggio di cui in oggetto, l'INPS comunica le istruzioni per la ripresa dei versamenti dei contributi previdenziali e assistenziali e dei premi per l'assicurazione obbligatoria contro gli infortuni e le malattie professionali.

Al punto 2.4, comunica che si rende necessario compilare on-line una domanda di rateizzazione per Aziende con dipendenti, Artigiani e Commercianti e Committenti tenuti al versamento dei contributi alla Gestione separata di cui all'articolo 2, comma 26, della legge 8 agosto 1995, n. 335.

Allo scopo, per venire incontro alle esigenze delle aziende e dei consulenti, è stata realizzata una stampa (QCO - Stampa istanza SCA covid-19) che provvederà a ricercare e stampare i codici e gli importi sospesi prelevandoli dal DM10 per quanto riguarda i dipendenti e dagli UniEmens per quanto riguarda i collaboratori.

Inoltre, al punto 2.1, tra l'altro, comunica quanto segue:

Qualora le aziende beneficiarie della sospensione contributiva non abbiano assolto gli adempimenti relativi alla trasmissione della denuncia Uniemens, si ribadisce, come anticipato in premessa, che gli stessi dovranno essere assolti entro il 16 settembre 2020 (entro il 31 luglio 2020 per le imprese del settore florovivaistico di cui all'articolo78, comma 2-quinquiesdecies, del decreto-legge n. 18/2020).

Quindi, come da indicazioni comunicate con la versione 08.54.4 del 07/05/2020, in relazione al punto di cui sopra, è stata apportata una modifica alla procedura SA4, dove è stata data la possibilità di inviare una sezione aziendale relativa ad una singola matricola per volta.

Si ricorda che l'invio si rende necessario qualora l'UniEmens era stato inviato senza i codici sospensione, e comunque dopo aver inserito correttamente il codice sospensione in D11.

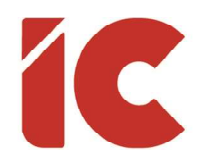

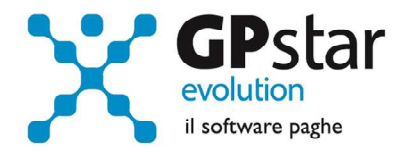

Discorso analogo deve essere effettuato per i collaboratori, dove qualora non sia stato già indicato, deve essere inserito sui singoli collaboratori in D11 nel campo Codice Calamità presente in [Agevol. / Calam. / Certif.] e successivamente inviato con la procedura SA4 selezionando i collaboratori da inviare.

Da notare che la procedura effettuerà un controllo di congruità tra i codici ed i periodi di utilizzo evidenziando eventuali incongruenze (vedi tabella).

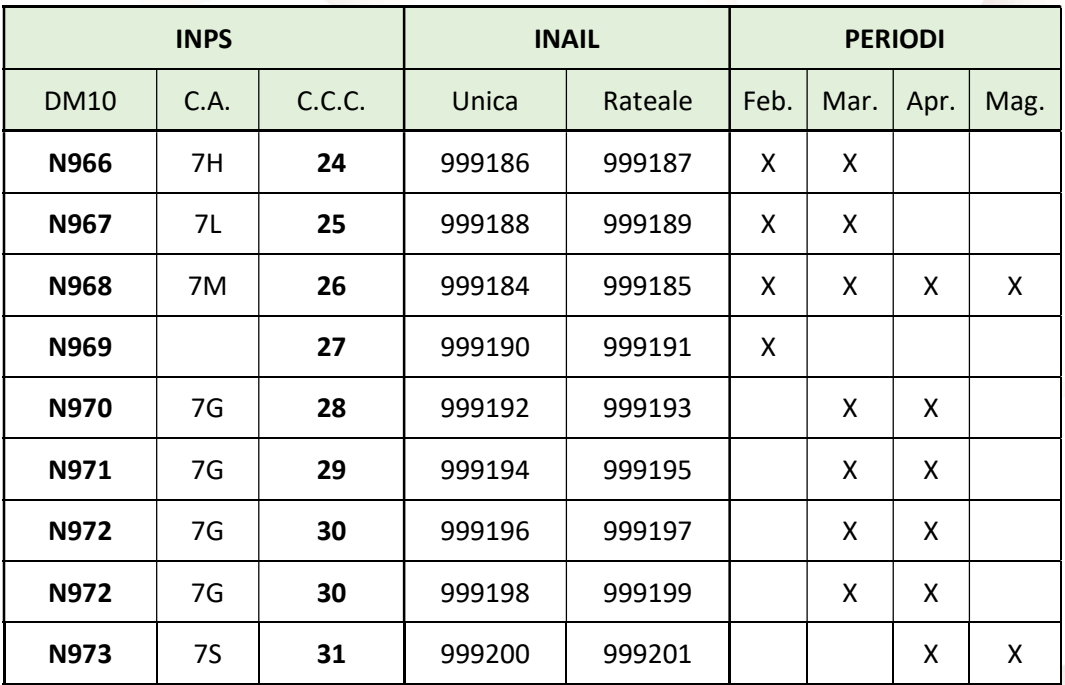

Inoltre, nella stessa stampa, sono state indicate, qualora la procedura abbia riscontrato una sospensione INPS relativa al mese di aprile 2020, l'eventuale rata INAIL in quanto l'ente ha predisposto un'analoga procedura per comunicare gli importi sospesi.

Vedi circolare INAIL del 27 maggio 2020, n.23.

Nel tabulato, la procedura indicherà i seguenti dati:

- I dati del legale rappresentante, prelevando gli stessi dalla funzione BM0
- I dati aziendali, prelevando gli stessi dalla funzione B01 (domicilio fiscale)
- Le sospensioni INPS dei dipendenti, prelevando gli stessi dalla funzione D11
- Le sospensioni INPS dei collaboratori, prelevando gli stessi dalla funzione SAJ
- Le sospensioni INAIL, prelevando gli stessi dalla funzione F04 della procedura INAIL

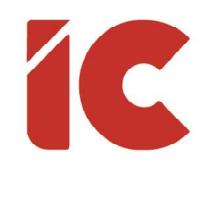

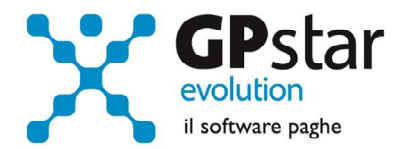

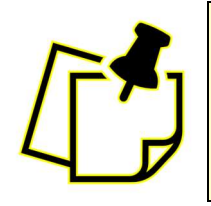

La gestione della rateazione degli F24 soggetti a sospensione sarà oggetto del prossimo aggiornamento.

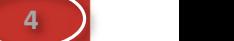